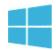

## **100 Keyboard Shortcuts for Windows 8**

| Windows 8 Specific Keyboard Shortcuts |                                                                                                    |  |
|---------------------------------------|----------------------------------------------------------------------------------------------------|--|
| Keystroke                             | Function                                                                                                    |  |
| Ay .                                  | Switch between Metro Start screen and the last accessed application                                                                                     |  |
| ₩ + C                                 | Access the charms bar                                                                                                    |  |
| 🗣 + Tab                               | Access the Metro Taskbar                                                                                                    |  |
| <b>fy</b> +1                          | Access the Settings charm                                                                                                    |  |
| <i>≹</i> + H                          | Access the Share charm                                                                                                    |  |
| <b>₩</b> + K                          | Access the Devices charm                                                                                                    |  |
| <b>₽</b> + Q                          | Access the Apps Search screen                                                                                                    |  |
| <i>R</i> + F                          | Access the Files Search screen                                                                                                    |  |
| <b>₽</b> + W                          | Access the Settings Search screen                                                                                                    |  |
| <i>₩</i> + P                          | Access the Second Screen bar                                                                                                    |  |
| ₩ + Z                                 | Brings up the App Bar when you have a Metro App running                                                                                                 |  |
| ₩ + X                                 | Access the Windows Tools Menu                                                                                                    |  |
| <b>#</b> + 0                          | Lock screen orientation                                                                                                    |  |
| <b>f</b> :                            | Move the screen split to the right                                                                                                    |  |
| <b>#</b> + Shift + .                  | Move the screen split to the left                                                                                                    |  |
| # + V                                 | View all active Toasts/Notifications                                                                                                    |  |
| 🗣 + Shift + V                         | View all active Toasts/Notifications in reverse order                                                                                                   |  |
| 👫 + PrtScn                            | Takes a screenshot of the screen and automatically saves it in the Pictures folder as Screenshot (#)—incrementing the # with each successive screenshot |  |
| 🗣 + Enter                             | Launch Narrator                                                                                                    |  |
| PageUp                                | Scroll forward on the Metro Start screen                                                                                                    |  |
| PageDown                              | Scroll backward on the Metro Start screen                                                                                                    |  |
| Esc                                   | Close a charm                                                                                                    |  |
| Ctrl + Esc                            | Switch between Metro Start screen and the last accessed application                                                                                     |  |
| Ctrl + Mouse scroll wheel             | Activate the Semantic Zoom on the Metro screen                                                                                                    |  |

| Standard Windows Keyboard Shortcuts |                                                                                                    |  |
|-------------------------------------|----------------------------------------------------------------------------------------------------|--|
| Keystroke                           | Function                                                                                                    |  |
| <b>₩</b> + E                        | Open Computer                                                                                                    |  |
| <b>₽</b> + R                        | Open the Run dialog box                                                                                                    |  |
| <b>₽</b> + U                        | Open Ease of Access Center                                                                                                    |  |
| 🗣 + Ctrl + F                        | Open Find Computers dialog box                                                                                                    |  |
| 🗣 + Pause/Break                     | Open the System page                                                                                                    |  |
| <b>#</b> + 110                      | Launch a program pinned on the Taskbar in the position indicated by the number<br>Or, access a running program on the Taskbar in the position indicated by the number |  |
| <b>#</b> + Shift + 110              | Launch a new instance of a program pinned on the Taskbar in the position indicated by the number                                                                      |  |
| 🗣 + Ctrl + 110                      | Access the last active instance of a program pinned on the Taskbar in the position indicated by the number                                                            |  |
| <b>F</b> + Alt + 110                | Access the Jump List of a program pinned on the Taskbar in the position indicated by the number                                                                       |  |
| <i>₽</i> + B                        | Select the first item in the Notification Area and then use the arrow keys to cycle through the items Press Enter to open the selected item                           |  |
| 🗣 + Ctrl + B                        | Access the program that is displaying a message in the Notification Area                                                                                              |  |
| <b>N</b> + T                        | Cycle through the items on the Taskbar                                                                                                    |  |
| <i>₽</i> + M                        | Minimize all windows                                                                                                    |  |
| 🗣 + Shift + M                       | Restore all minimized windows                                                                                                    |  |
| <b>₽</b> + D                        | Show/Hide Desktop (minimize/restore all windows)                                                                                                    |  |
| <i>¥</i> + L                        | Lock computer                                                                                                    |  |
| 🗣 + Up Arrow                        | Maximize current window                                                                                                    |  |
| 🗣 + Down Arrow                      | Minimize/restore current window                                                                                                    |  |
| 🗣 + Home                            | Minimize all but the current window                                                                                                    |  |
| 🗣 + Left Arrow                      | Tile window on the left side of the screen                                                                                                    |  |
| 🗣 + Right Arrow                     | Tile window on the right side of the screen                                                                                                    |  |
| 🗣 + Shift + Up Arrow                | Extend current window from the top to the bottom of the screen                                                                                                    |  |
| + Shift + Left/Right Arrow          | Move the current window from one monitor to the next                                                                                                    |  |
| ₩ + F1                              | Launch Windows Help and Support                                                                                                    |  |
| Alt                                 | Display a hidden Menu Bar                                                                                                    |  |
| Alt + D                             | Select the Address Bar                                                                                                    |  |
| Alt + P                             | Display the Preview Pane in Windows Explorer                                                                                                    |  |
| Alt + Tab                           | Cycle forward through open windows                                                                                                    |  |
| Alt + Shift + Tab                   | Cycle backward through open windows                                                                                                    |  |

| Keystroke                               | Function                                                                           |
|-----------------------------------------|------------------------------------------------------------------------------------|
| Alt + F4                                | Close the current window<br>Open the Shut Down Windows dialog box from the Desktop |
| Alt + Spacebar                          | Access the Shortcut menu for current window                                        |
| Alt + Esc                               | Cycle between open programs in the order that they were opened                     |
| Alt + Enter                             | Open the Properties dialog box of the selected item                                |
| Alt + PrtScn                            | Take a screen shot of the active Window and place it in the clipboard              |
| Alt + Up Arrow                          | Move up one folder level in Windows Explorer (Like the Up Arrow in XP)             |
| Alt + Left Arrow                        | Display the previous folder                                                        |
| Alt + Right Arrow                       | Display the next folder                                                            |
| Shift + Insert CD/DVD                   | Load CD/DVD without triggering Autoplay or Autorun                                 |
| Shift + Delete                          | Permanently delete the item (rather than sending it to the Recycle Bin)            |
| Shift + F6                              | Cycle backward through elements in a window or dialog box                          |
| Shift + F10                             | Access the context menu for the selected item                                      |
| Shift + Tab                             | Cycle backward through elements in a window or dialog box                          |
| Shift + Click                           | Select a consecutive group of items                                                |
| Shift + Click on a Taskbar button       | Launch a new instance of a program                                                 |
| Shift + Right-click on a Taskbar button | Access the context menu for the selected item                                      |
| Ctrl + A                                | Select all items                                                                   |
| Ctrl + C                                | Copy the selected item                                                             |
| Ctrl + X                                | Cut the selected item                                                              |
| Ctrl + V                                | Paste the selected item                                                            |
| Ctrl + D                                | Delete selected item                                                               |
| Ctrl + Z                                | Undo an action                                                                     |
| Ctrl + Y                                | Redo an action                                                                     |
| Ctrl + N                                | Open a new window in Windows Explorer                                              |
| Ctrl + W                                | Close current window in Windows Explorer                                           |
| Ctrl + E                                | Select the Search box in the upper right corner of a window                        |
| Ctrl + Shift + N                        | Create new folder                                                                  |
| Ctrl + Shift + Esc                      | Open the Windows Task Manager                                                      |
| Ctrl + Alt + Tab                        | Use arrow keys to cycle through open windows                                       |
| Ctrl + Alt + Delete                     | Access the Windows Security screen                                                 |

| Keystroke                                | Function                                                                                               |
|------------------------------------------|----------------------------------------------------------------------------------------------------|
| Ctrl + Click                             | Select multiple individual items                                                                       |
| Ctrl + Click and drag an item            | Copies that item in the same folder                                                                    |
| Ctrl + Shift + Click and drag an item    | Creates a shortcut for that item in the same folder                                                    |
| Ctrl + Tab                               | Move forward through tabs                                                                              |
| Ctrl + Shift + Tab                       | Move backward through tabs                                                                             |
| Ctrl + Shift + Click on a Taskbar button | Launch a new instance of a program as an Administrator                                                 |
| Ctrl + Click on a grouped Taskbar button | Cycle through the instances of a program in the group                                                  |
| F1                                       | Display Help                                                                                           |
| F2                                       | Rename a file                                                                                          |
| F3                                       | Open Search                                                                                            |
| F4                                       | Display the Address Bar list                                                                           |
| F5                                       | Refresh display                                                                                        |
| F6                                       | Cycle forward through elements in a window or dialog box                                               |
| F7                                       | Display command history in a Command Prompt                                                            |
| F10                                      | Display hidden Menu Bar                                                                                |
| F11                                      | Toggle full screen display                                                                             |
| Tab                                      | Cycle forward through elements in a window or dialog box                                               |
| PrtScn                                   | Take a screen shot of the entire screen and place it in the clipboard                                  |
| (Application Key)                        | Access the context menu for the selected item                                                          |
| Home                                     | Move to the top of the active window                                                                   |
| End                                      | Move to the bottom of the active window                                                                |
| Delete                                   | Delete the selected item                                                                               |
| Backspace                                | Display the previous folder in Windows Explorer<br>Move up one folder level in Open or Save dialog box |
| Esc                                      | Close a dialog box                                                                                     |
| Num Lock Enabled + Plus (+)              | Display the contents of the selected folder                                                            |
| Num Lock Enabled + Minus (-)             | Collapse the selected folder                                                                           |
| Num Lock Enabled + Asterisk (*)          | Expand all subfolders under the selected folder                                                        |
| Press Shift 5 times                      | Turn StickyKeys on or off                                                                              |
| Hold down right Shift for 8 seconds      | Turn FilterKeys on or off                                                                              |
| Hold down Num Lock for 5 seconds         | Turn ToggleKeys on or off                                                                              |